## **Dica de Atalho para o VS Code:** *Ctrl + D*

Leonardo Soares de Queiroz

# Internativa

Você sabia que no **Visual Studio Code**, pressionar **Ctrl + D** pode economizar muito tempo durante a programação? Essa ferramenta poderosa facilita a **seleção da próxima ocorrência da palavra** que está sob o cursor. Isso significa que se você precisar editar ou renomear uma variável em várias partes do seu código, Ctrl + D será seu melhor aliado.

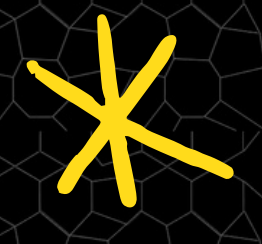

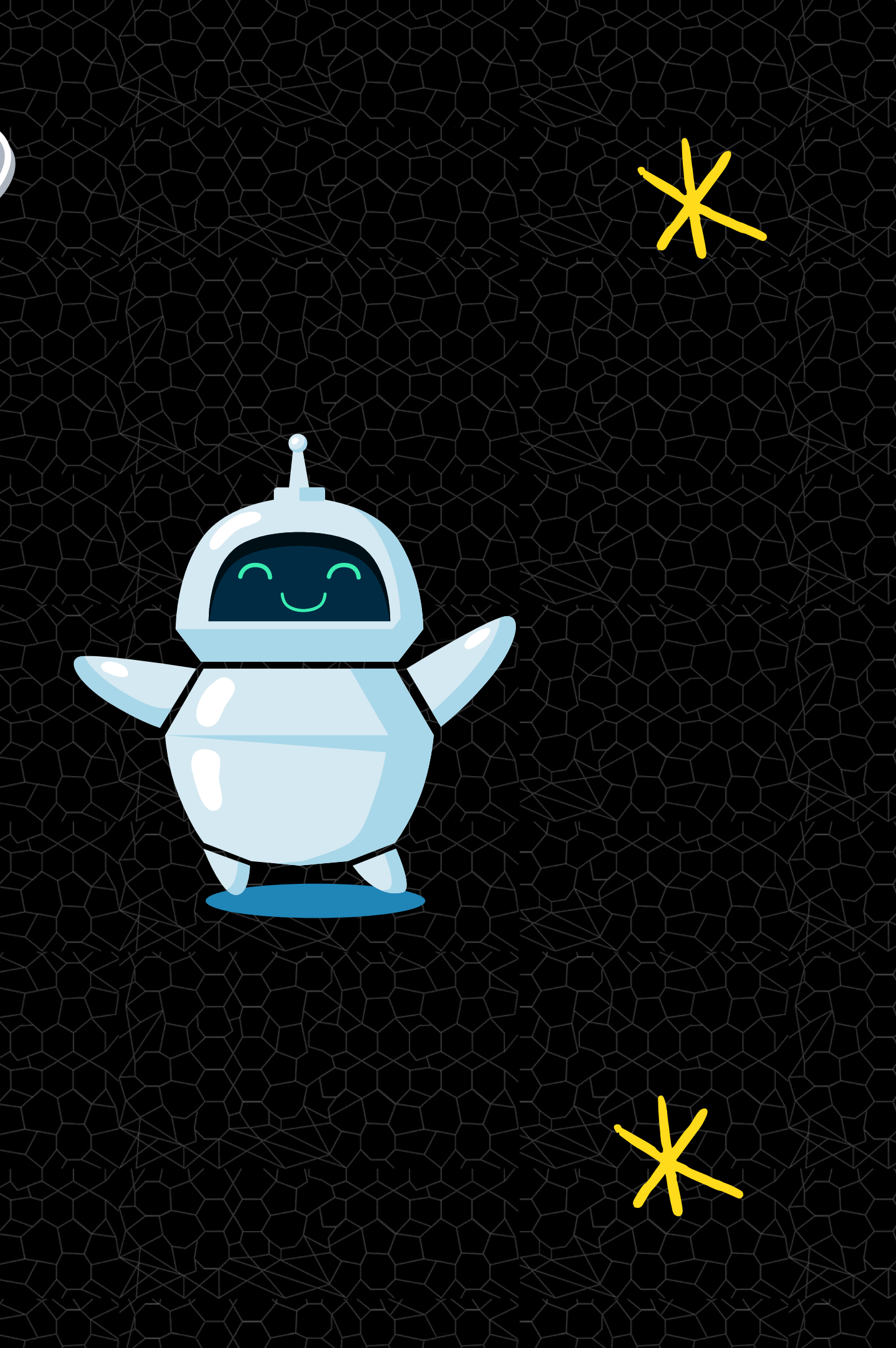

Imagine due você tem uma variável chamada **nome** em várias partes do seu código e deseja renomeá-la para nomeCompleto. Coloque o cursor sobre a palavra nome, Coressione Ctrl + D repetidamente para selecionar todas as ocorrências e digite o novo nome. Todas as instâncias serão alteradas simultaneamente.

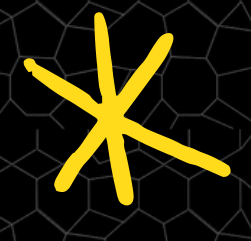

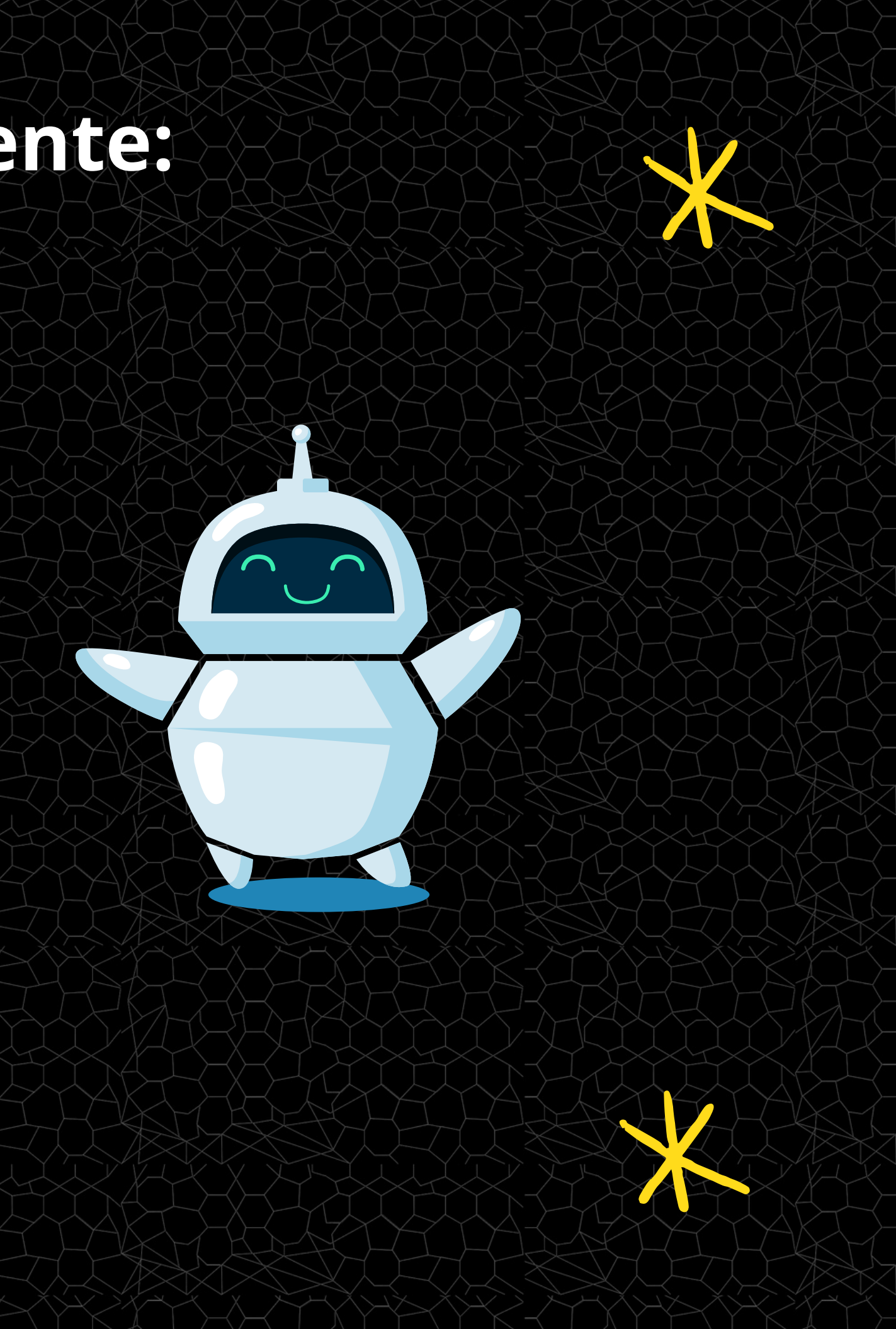

#### **Renomear Variáveis Rapidamente:**

The quick brown fox jumps over the lazy dog. The quick brown fox jumps over the lazy dog. The quick brown fox jumps over the lazy dog. The quick brown fox jumps over the lazy dog. The quick brown fox jumps over the lazy dog. The quick brown fox jumps over the lazy dog.

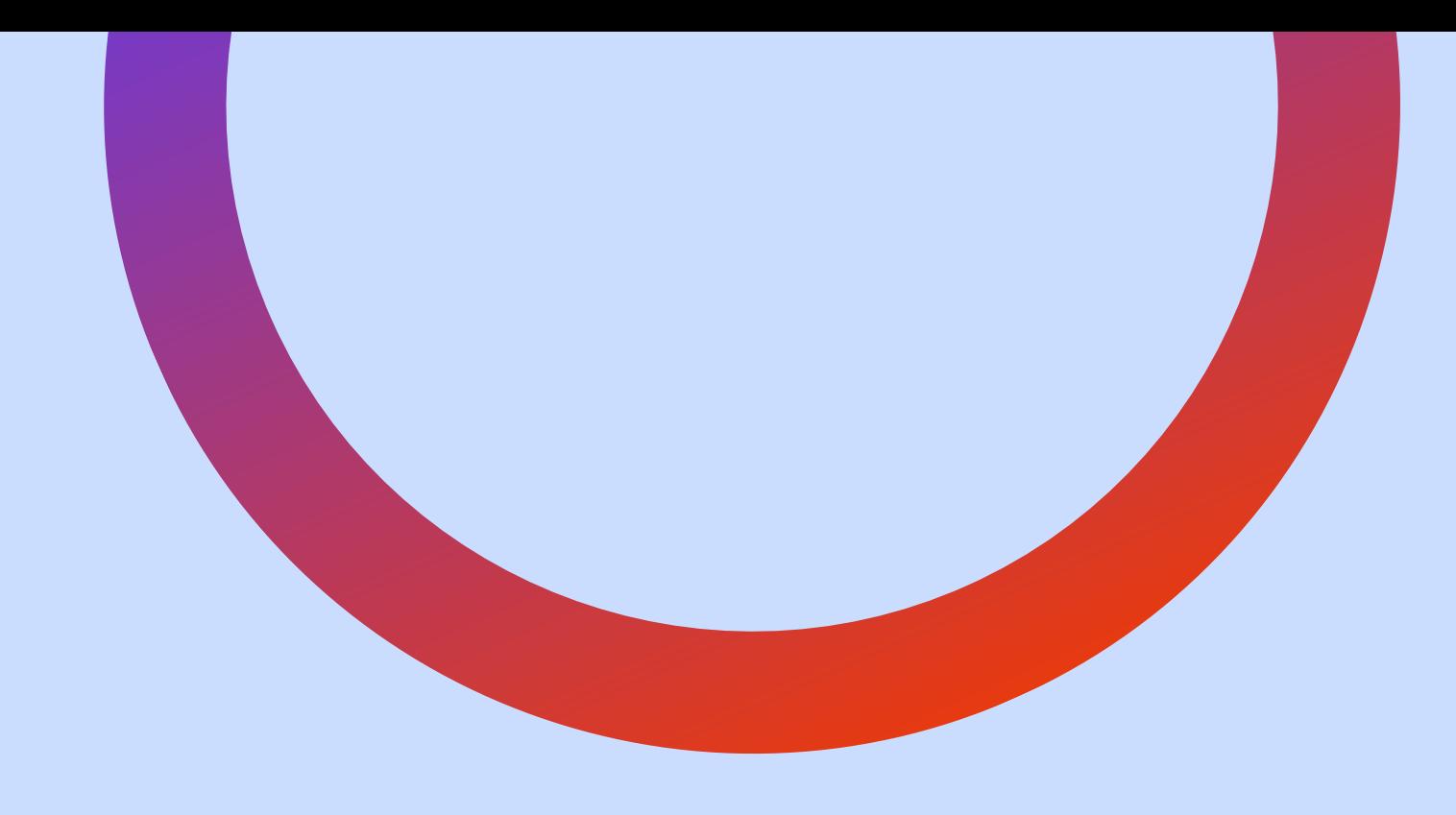

### Gostou?

**Compartilhe!** (=

### LINKEDIN

Linkedin.com/in/leonardo-soares-queiroz

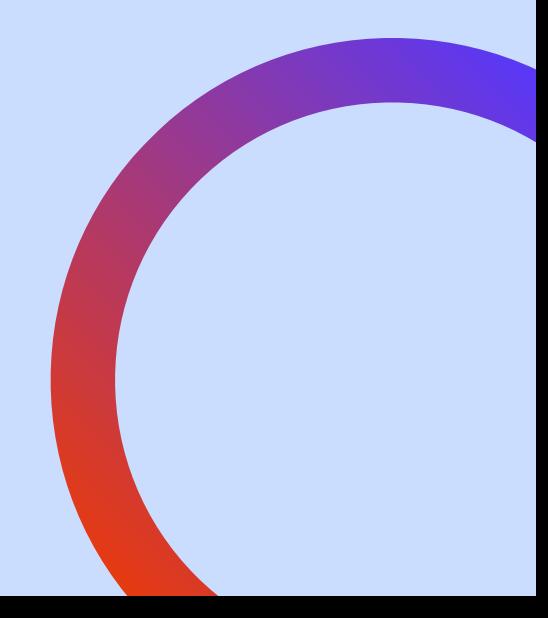